## Strukturen im Benutzerverzeichnis . . .

. . . oder Ordnung ist das halbe Leben. Im Benutzerverzeichnis, welches auch oft als Home-Dir bezeichnet wird, sollten die persönlichen Dokumente eines jeden Benutzers auf einem Computer liegen. Jeder Benutzer hat sein eigenes Benutzerverzeichnis, auf das andere Benutzer keinen Zugriff haben sollten. Bei vielen Personen dient aber nur der Desktop direkt als Ablageort für alle Dateien, die irgendwie gespeichert werden müssen. Dadurch wird die Anzeige des Desktops oft schnell voll und vieles lässt sich nur schlecht wiederfinden. Hinzukommt, dass der Desktop eigentlich nur ein Unterverzeichnis des Benutzerverzeichnis ist.

Bei vielen System wird von Beginn an eine Struktur von Verzeichnissen im Benutzerverzeichnis angelegt, die man gut für eine Strukturierung nutzen kann. Ruft man auf einem Raspberry Pi in der Konsole direkt tree -d auf<sup>[1](#page-0-0)</sup>, so bekommt man eine solche Übersicht:

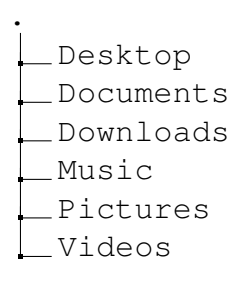

Damit sind Orte für einige Elemente vorgegeben. Diese sollten sinnvoll weiter unterteilt werden, um weiterhin eine leicht eine Übersicht behalten zu können und Dateien einfach wieder finden zu können.

## Aufgaben

1.) Lasse dir deinen eigenen Verzeichnisbaum deines Benutzerverzeichnisses anzeigen.

2.) Überlege dir eine geeignete Struktur für das Verzeichnis Documents. Die verschiedenen Schulfächer und Themen sind dabei mögliche Anhaltspunkte. Zeichne deine Struktur auf und besprich sie anschließend mit einem Partner.

3.) Setze deine Struktur auf dem Raspberry Pi um, indem du mit mkdir entsprechende Verzeichnisse erstellst.

<span id="page-0-0"></span><sup>1</sup>Ggf. kann das Programm mit sudo apt install tree nachinstalliert werden.

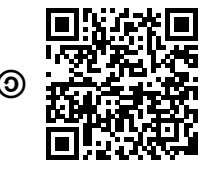